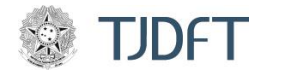

# TUTORIAL

**TÍTULO:** Redução do tamanho de arquivos de vídeo

#### **SOFTWARE:** VLC

### **1. Objetivo:**

Orientar o usuário na utilização do software VLC para a redução do tamanho do arquivo de vídeo a ser incluído nos autos do PJe ou em outras plataformas.

### **2. Abrangência:**

Destinado ao público interno e externo do TJDFT que utiliza o PJe e outros sistemas.

#### **3. Pré-requisitos:**

- a. Software VLC em português instalado no computador que irá realizar a conversão;
- b. Arquivo de vídeo que será convertido, compatível com os formatos suportados pelo VLC;

#### **4. Descrição:**

A Tecnologia da Informação veio quebrar inúmeros paradigmas em nossa sociedade e um deles é quanto a necessidade do armazenamento físico de dados e informações.

Em virtude dos processos de digitalização de documentos que fizeram com que amplos espaços físicos de depósitos e galpões fossem reduzidos a pequenos locais de armazenamento por meio dos *datacenteres*, o imaginário humano, em virtude de não ter mais contato físico com tais ambientes, passou a crer que o espaço de armazenamento de dados é ilimitado e não possui custos.

Entretanto, tais afirmações consistem em falácias que não correspondem aos fatos.

O armazenamento de dados nos servidores de armazenamento, *storeges*, possui limite real e, esse limite quanto ultrapassado exige que novos *storages* sejam adquiridos para ampliar a capacidade de armazenamento. Não obstante ao custo de muitos milhões de reais necessários para a aquisição de cada *storage*, eles normalmente precisam operar em redundância, ou seja, duplicidade, para o caso de se um apresentar defeitos, outros possam garantir que os dados não sejam perdidos.

Neste mesmo sentido, torna-se necessária a contínua expansão dos subsistemas de backup e proteção de dados, quando então, novos diversos milhões de reais estão envolvidos.

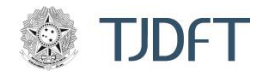

E isso tudo sem mensurar a ampliação da complexidade do parque computacional e exigência contínua de profissionais cada vez mais intensamente treinados na operação de tais sistemas.

Deste modo, este TJDFT solicita para que, sempre que possível, o tamanho final dos arquivos de vídeo a serem inseridos no PJe e em outros sistemas sejam reduzidos ao tamanho necessário para as instruções processuais.

Devemos considerar que os dispositivos de gravação de vídeo da atualidade possuem grande qualidade na captura, o que significa grandes arquivos finais. Porém, para muitos dos casos processuais não é necessária a utilização de vídeos com qualidade cinematográfica, como 4K, FullHD ou até mesmo HD para a comprovação do pleito.

Deste modo, sugerimos para que, antes de incluir um vídeo na plataforma do PJe ele seja reduzido para resoluções menores que ocupam menos espaço nos servidores e permitem o upload com maior rapidez.

Essa ação deve ser amparada nas questões socioambientais pois, com a utilização consciente dos recursos de TI, os recursos financeiros que seriam utilizados para a aquisição de novos sistemas de armazenamento podem ser utilizados para outros benefícios diretos ou indiretos à população. Neste mesmo diapasão, prolongar a utilização dos sistemas em produção diminui a pressão ambiental ocasionada pela aquisição de novos equipamentos bem como reduz o descarte prematuro.

Portanto, sugere-se que, sempre que a qualidade do vídeo não comprometer o objetivo do que estiver sendo demonstrado no vídeo, que seja realizada a sua redução, conforme as orientações a seguir:

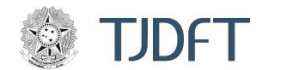

#### **5. Procedimento:**

#### **PASSO 01:**

Ao iniciar o software, a janela a seguir será aberta. Clique no menu **MÍDIA** e, a seguir, clique na opção **CONVERTER / SALVAR** conforme indicado pelas setas 1 e 2 na figura a seguir**.**

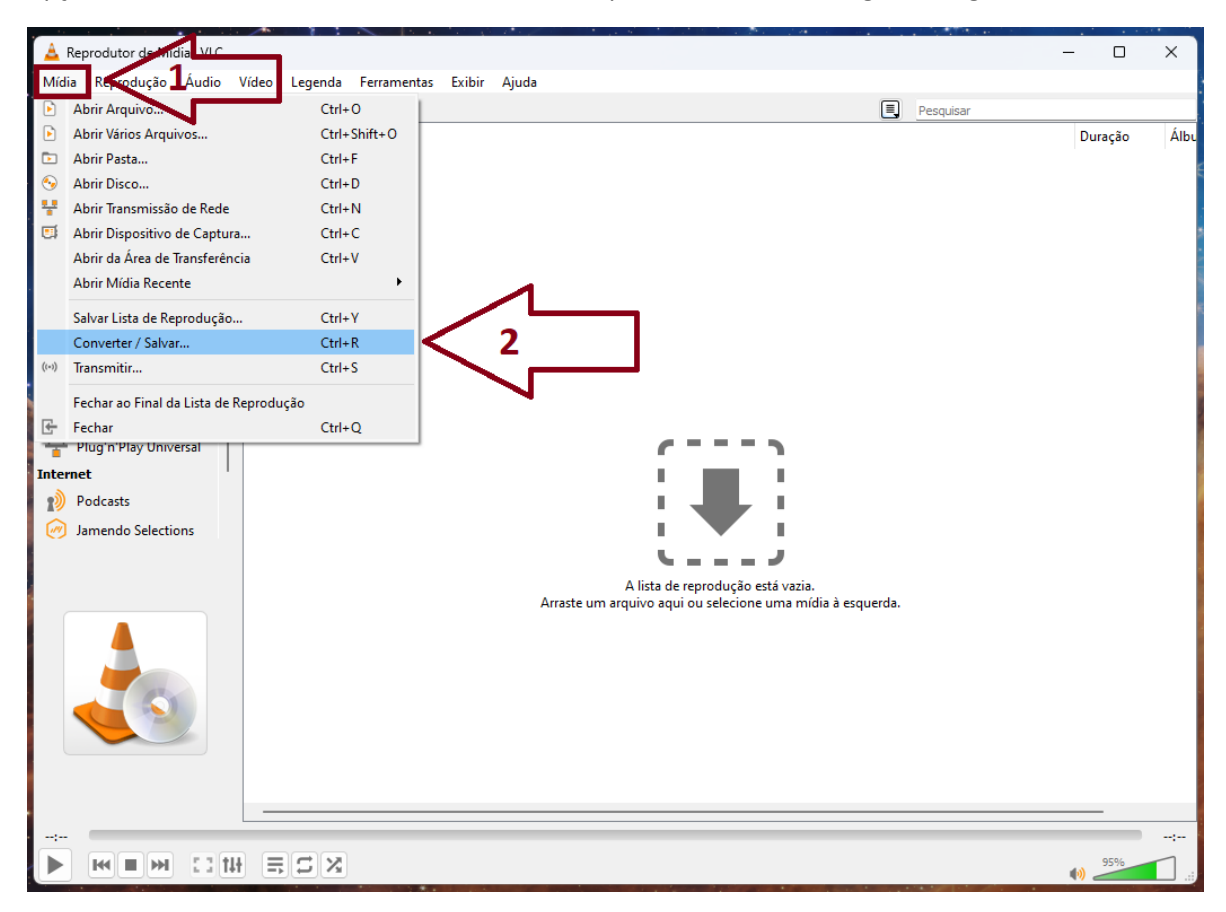

A diminuição do tamanho do arquivo não ocorre por meio de compactação, mas por meio da redução da qualidade do vídeo. Na maioria dos casos, os arquivos estão no formato HD, FullHD ou até mesmo 4K e assim ocupam muito espaço para o objetivo que eles visam atender.

Como não se trata de produções cinematográficas ou registros de família que o interessado guardará para a posteridade, a perda de um pouco de qualidade final do arquivo é plenamente aceitável, desde que não impeça a compreensão do que estiver sendo apresentado no vídeo.

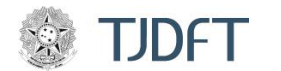

### **PASSO 02:**

A janela abaixo **ABRIR MÍDIA**, será aberta. Clique no botão **+ ADICIONAR** e escolha o arquivo de vídeo que deseja reduzir de tamanho.

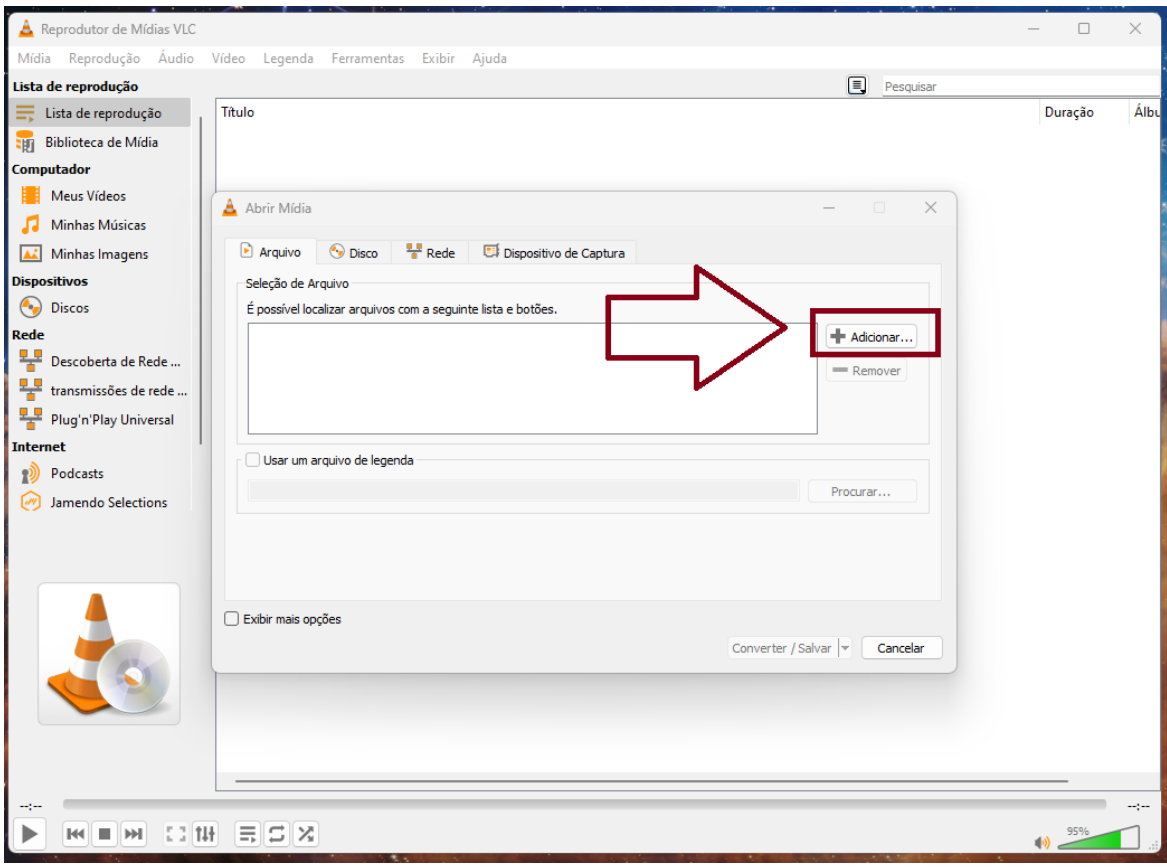

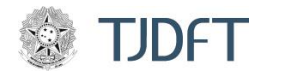

**SETI** – Secretaria de Tecnologia da Informação

**SUSOT** – Subsecretaria de Sustentação e Operação de Tecnologia DA Informação **COGEPU** – Coordenadoria de Gestão de Plataformas e Dispositivos de Usuários **NUSSIN** – Núcleo de Suporte a Softwares e Sistemas Institucionais

## **PASSO 03:**

Clique no botão **CONVERTER / SALVAR** indicado na figura a seguir:

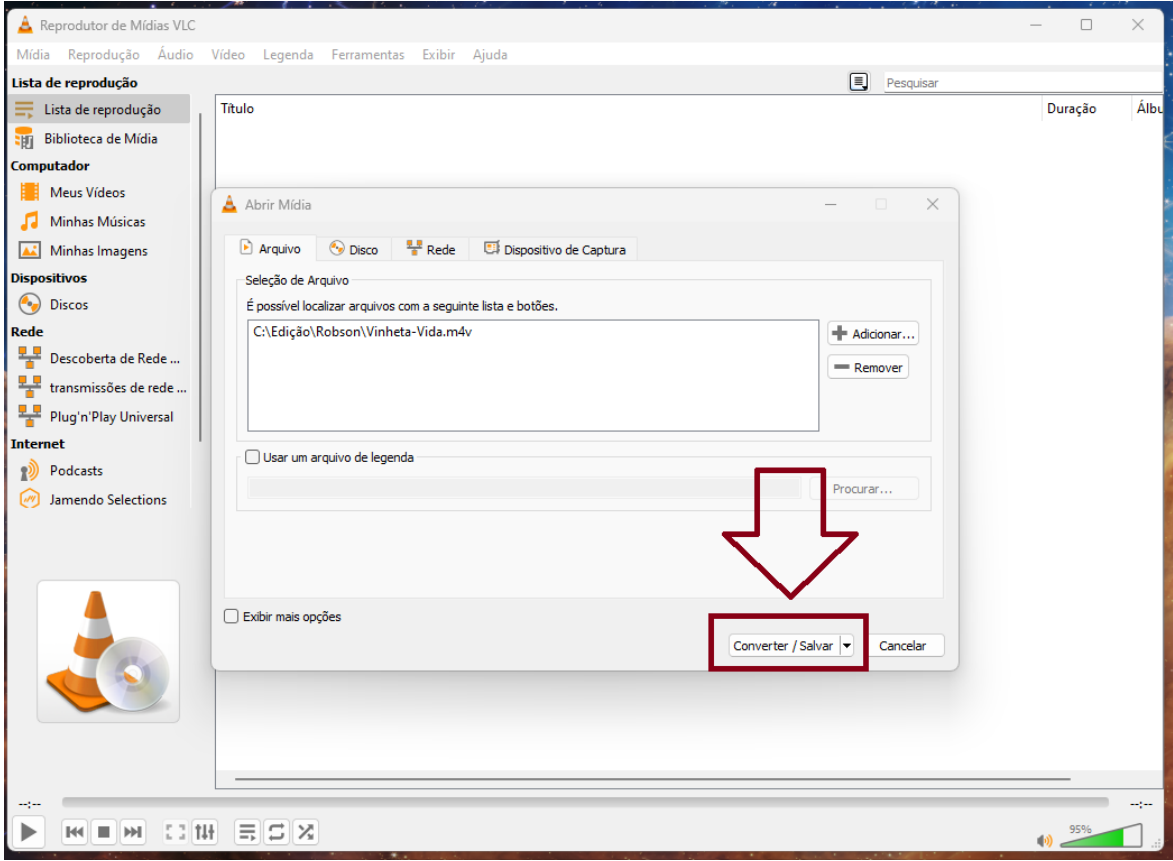

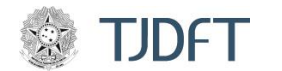

#### **PASSO 04:**

Na nova janela que será aberta, conforme indicado na figura a seguir, escola o perfil **VIDEO FOR YOUTUBE SD.** Esse perfil define resolução de 640px x 480px, que é adequada para a maioria dos casos.

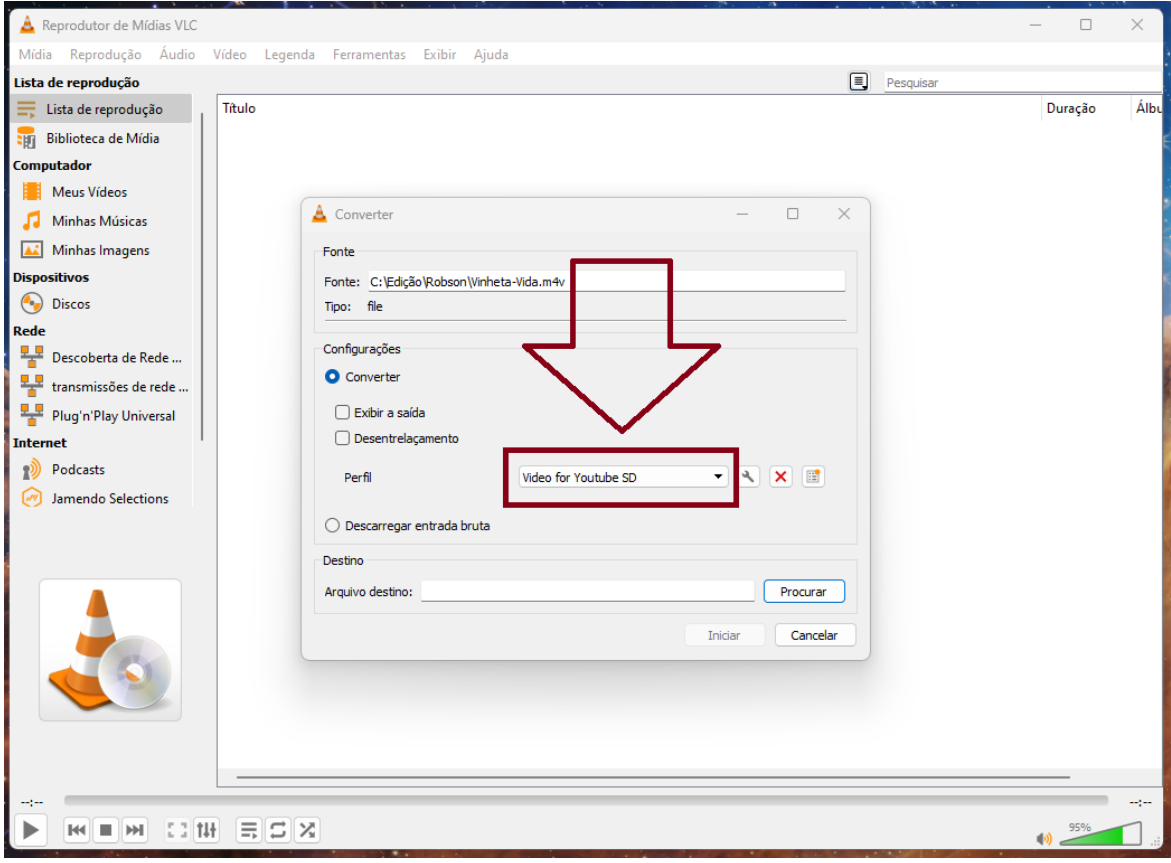

À critério do usuário, podem ser experimentadas resoluções menores para diminuir ainda mais o tamanho do arquivo ou resoluções maiores, caso a qualidade do arquivo gerado comprometa a comprovação que se deseje fazer.

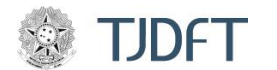

#### **PASSO 05:**

Deve-se agora, escolher o local do armazenamento. Para isso, é necessário clicar no botão **PROCURAR** e escolher seu local adequado.

Após definido o local de armazenamento do arquivo reduzido, basta clicar no botão **INICIAR** que a renderização terá andamento.

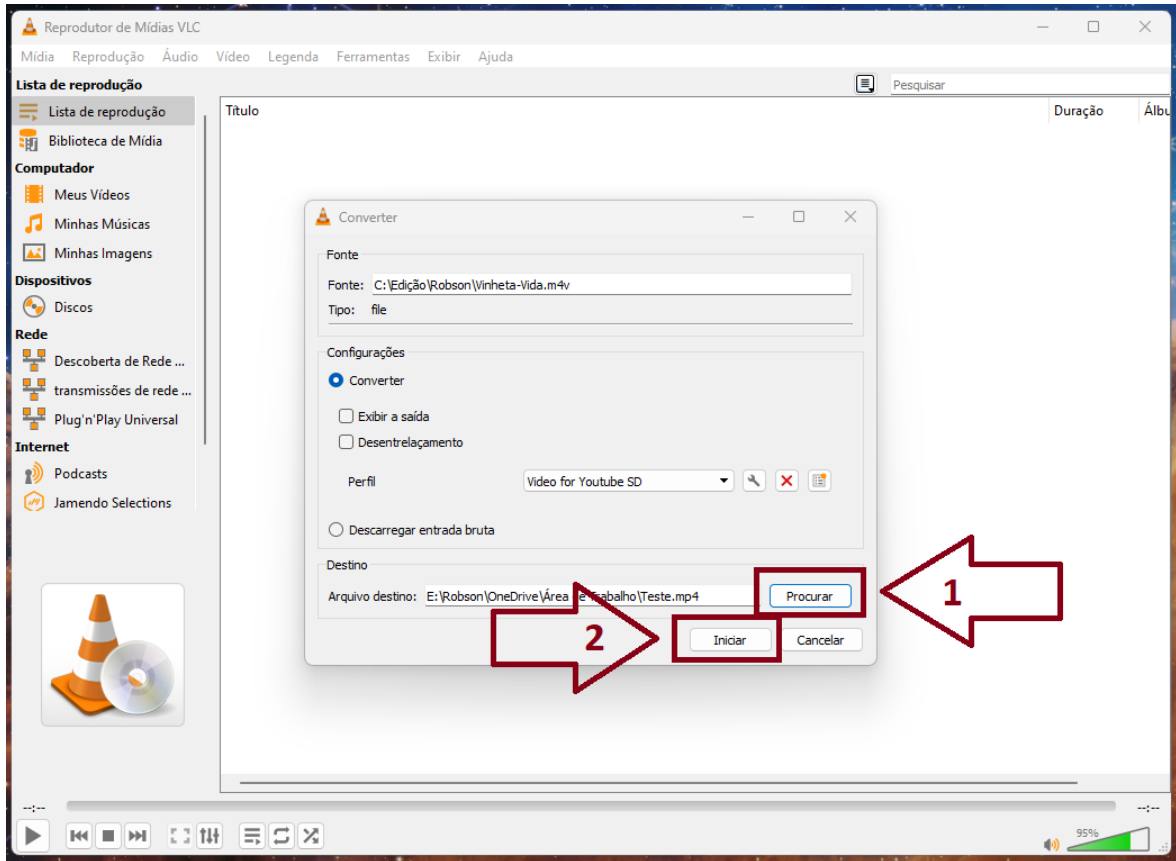

A barra de progresso irá sendo preenchida aos poucos, conforme o vídeo for sendo recodificado (renderizado) e, ao seu final, o arquivo estará disponível no destino que foi escolhido e poderá ser incluído no PJe ou em outros sistemas.

Sugere-se que, antes de ser enviado para os sistemas judiciais, seja conferida a integridade do arquivo, se ele está visualmente legível e se não possui partes faltando, truncadas ou corrompidas.

Com este singelo ato, uma grande ação em prol da sustentabilidade, proteção ambiental e economicidade dos recursos públicos será realizada.